# **Chapter 1: Introducing the AWS Analytics Ecosystem**

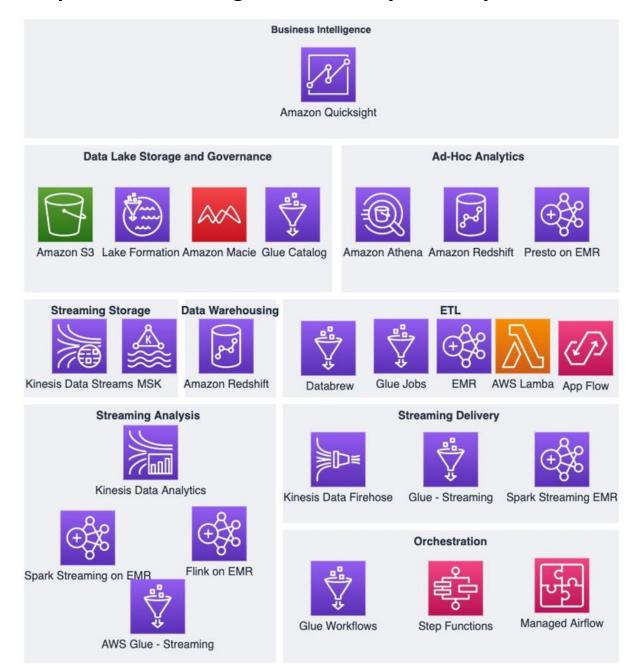

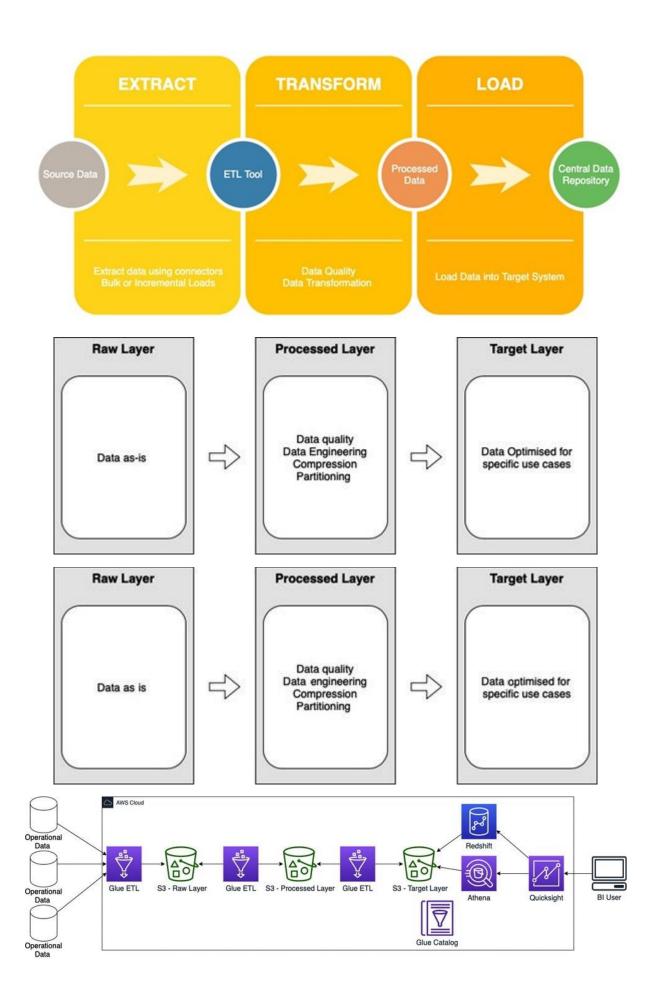

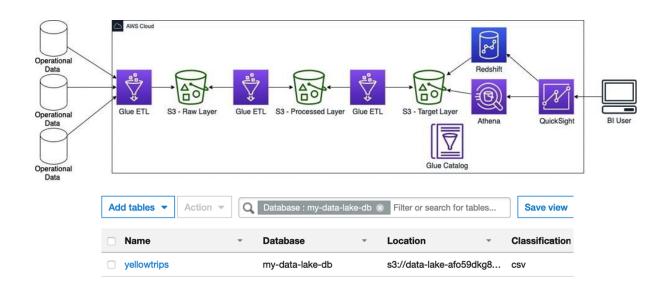

# **Chapter 2: Introduction to Amazon QuickSight**

|                   | READER | AUTHOR | ADMIN |
|-------------------|--------|--------|-------|
| ACCESS QUICKSIGHT | ٧      | ٧      | ٧     |
| RECEIVE ALERTS    | ٧      | ٧      | ٧     |
| USE DASHBOARDS    | V      | ٧      | ٧     |
| CREATE DATASETS   |        | ٧      | ٧     |
| CREATE ANALYSIS   |        | ٧      | ٧     |
| SHARE ANALYSIS    |        | ٧      | ٧     |
| MANAGE USERS      |        |        | ٧     |
| MANAGE QUICKSIGHT |        |        | ٧     |
| MANAGE STORAGE    |        |        | ٧     |

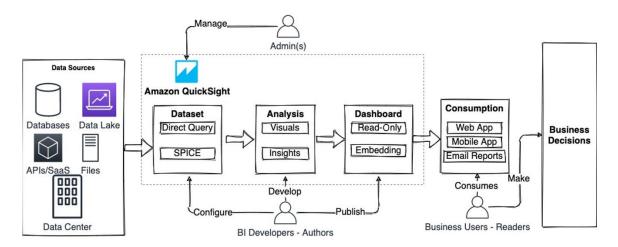

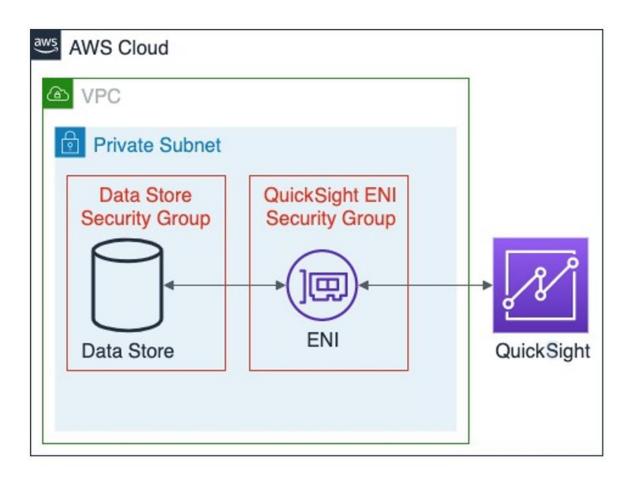

#### QuickSight

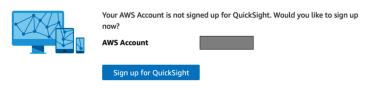

To access QuickSight with a different account, log in again.

#### Create your QuickSight account

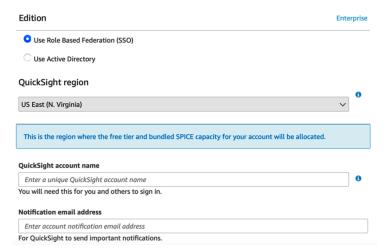

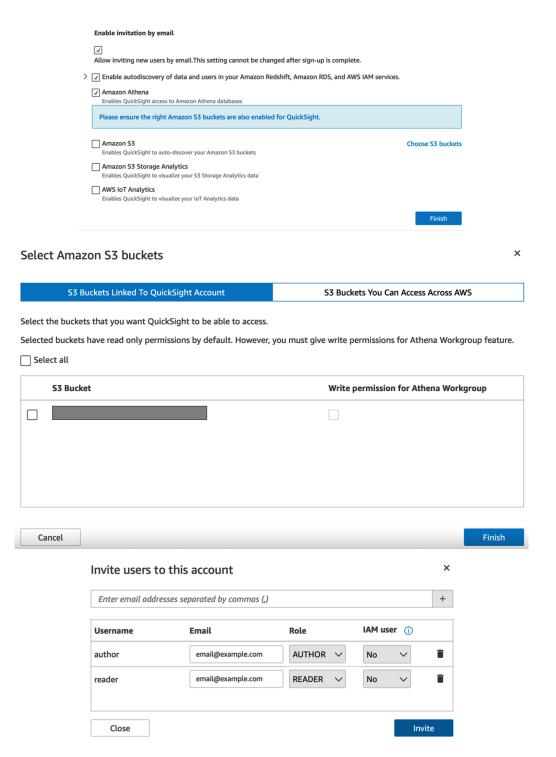

# **Chapter 3: Preparing Data with Amazon QuickSight**

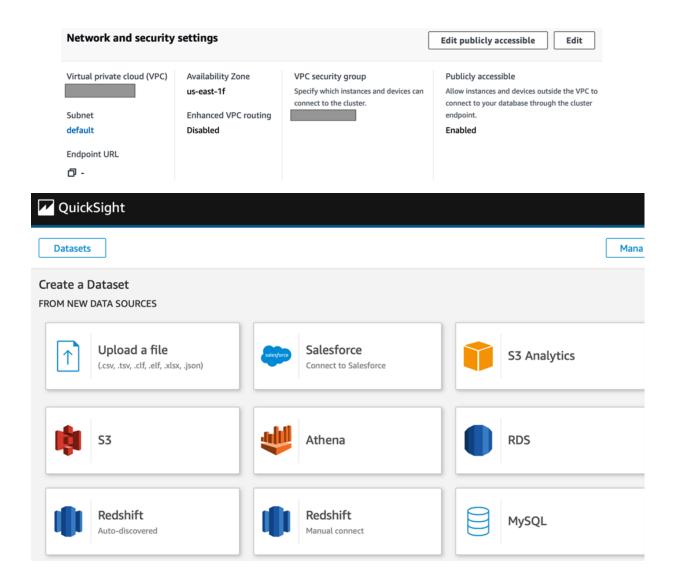

# New Redshift data source × Data source name Redshift - Taxi Data Instance ID Choose a cluster ID **Connection type** Public network **Database** name dev Username admin **Password** ••••• •~ SSL is enabled Create data source Validate connection Choose your table × Redshift - Taxi Data Schema: contain sets of tables. public Tables: contain the data you can visualize. yellowtrips\_3mo Edit/Preview data Select Use custom SQL

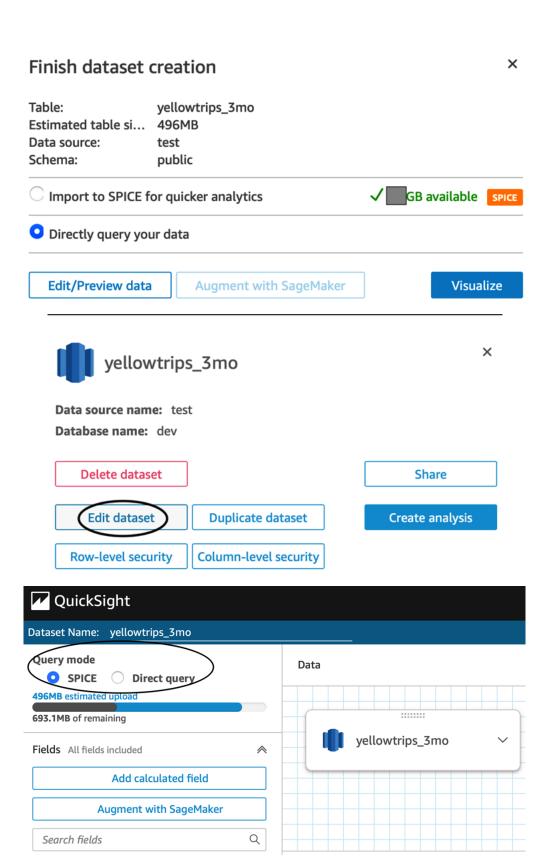

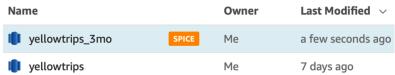

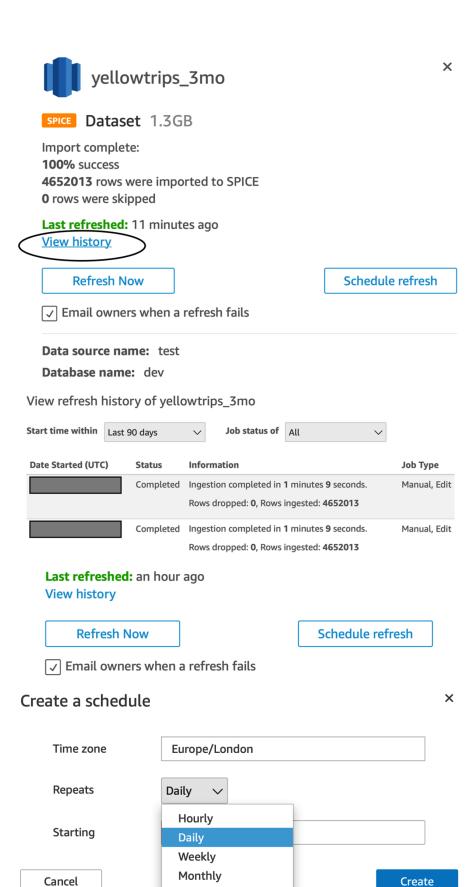

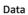

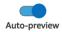

×

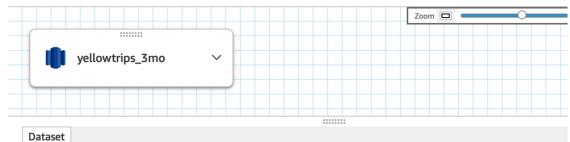

| vendorid 🧪 | tpep_pickup_datetime 🖍   | tpep_dropoff_datetime /  | passenger_count 🖍 |
|------------|--------------------------|--------------------------|-------------------|
| String     | □ Date                   | □ Date                   | # Integer         |
| 1          | 2020-10-01T00:09:19.000Z | 2020-10-01T00:19:46.000Z | 1                 |
| 1          | 2020-10-01T00:31:00.000Z | 2020-10-01T00:37:58.000Z | 1                 |
| 2          | 2020-10-01T00:24:32.000Z | 2020-10-01T00:31:21.000Z | 1                 |
| 1          | 2020-10-01T00:40:34.000Z | 2020-10-01T00:52:27.000Z | 1                 |
| 2          | 2020-10-01T00:24:00.000Z | 2020-10-01T00:30:09.000Z | 2                 |
| 2          | 2020-10-01T00:32:39.000Z | 2020-10-01T00:51:27.000Z | 5                 |

#### Name

Pick up date

Edit field

#### **Description**

The date and time our taxi passengers started their journey

440 characters left

Cancel

**Apply** 

Edit date format ×

Known date formats were not detected in this data. Provide a date format to transform this data into a known date format.

Provide the date format which represents this field. Formats are case sensitive. For example, dd/MM/yyyy HH:mm:ss translates to 31/08/2017 23:59:59

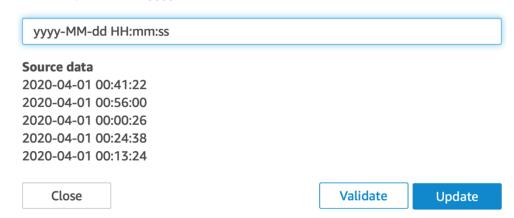

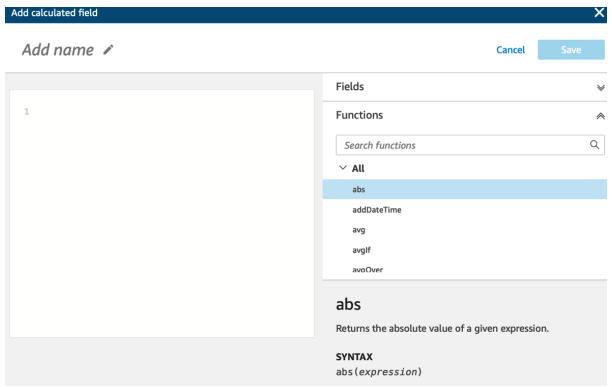

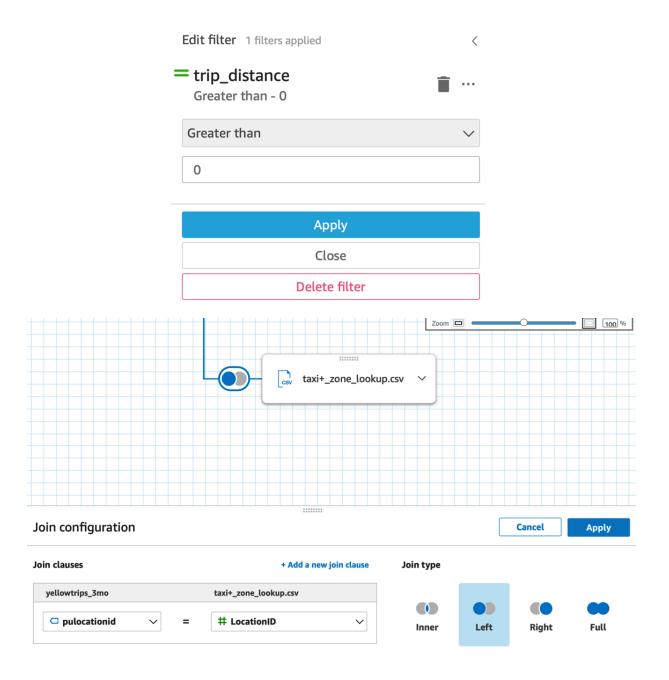

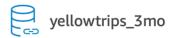

SPICE Dataset 1.8GB

Import complete:

100% success

4591173 rows were imported to SPICE

0 rows were skipped

Last refreshed: 7 minutes ago

**View history** 

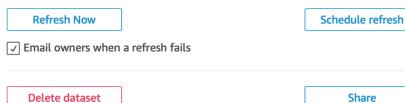

Delete dataset

**Edit dataset** 

**Duplicate dataset** 

Create analysis

Row-level security

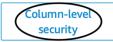

| UserName | vendorid |
|----------|----------|
| user1    | 1        |
| user2    | 2        |

Delete dataset

Share

Edit dataset

**Duplicate dataset** 

Column-level

security

Create analysis

Row-level security

Configure row-level security

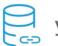

yellowtrips\_3mo

Selected dataset rules

mapping-table-new

# **Chapter 4: Developing Visuals and Dashboards**

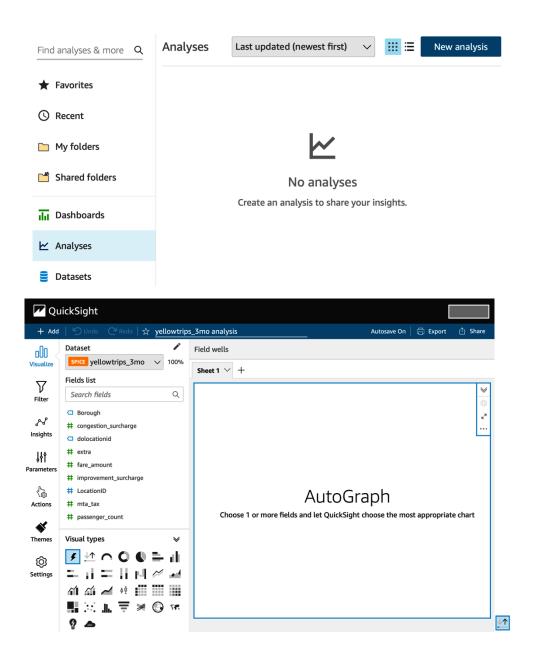

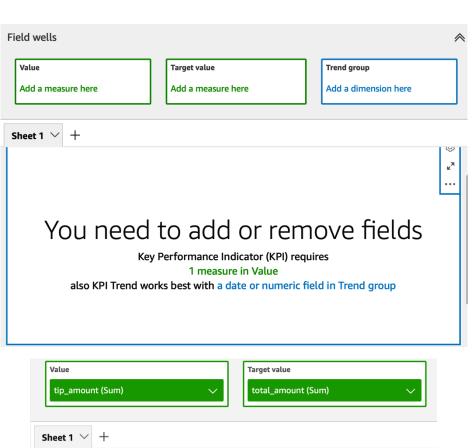

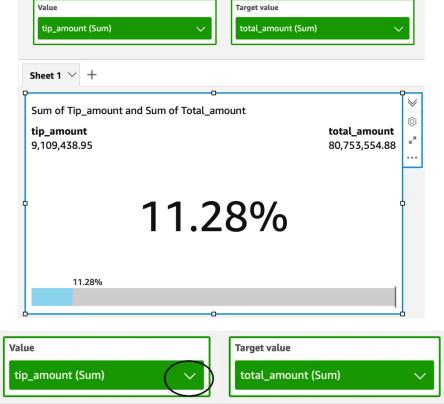

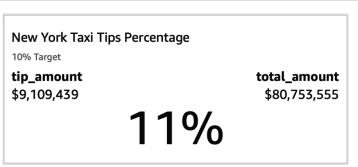

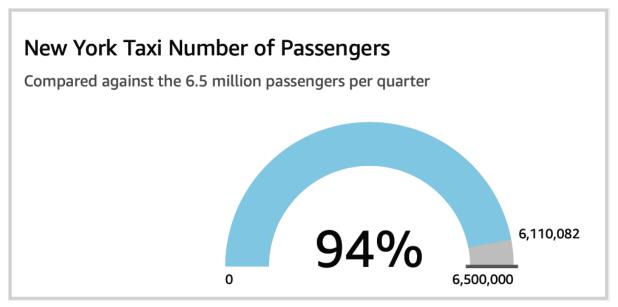

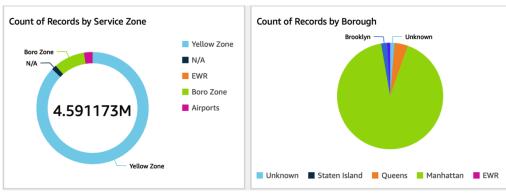

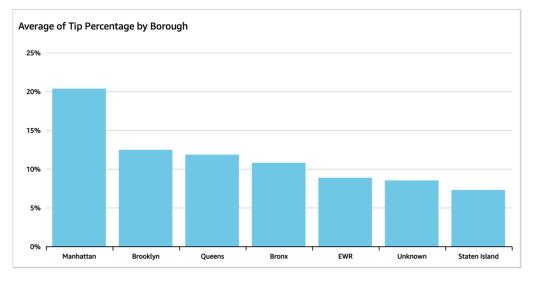

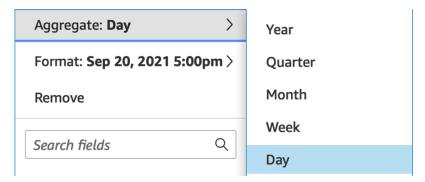

Sum of the total amount by time

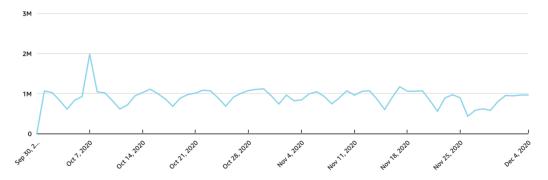

Taxi fares by borough

| Borough       | Fare Amount  |
|---------------|--------------|
| Total         | \$55,791,387 |
| Bronx         | \$1,122,186  |
| Brooklyn      | \$2,172,315  |
| EWR           | \$2,907      |
| Manhattan     | \$45,001,178 |
| Queens        | \$6,022,819  |
| Staten Island | \$77,035     |
| Unknown       | \$1,392,948  |

### Fare amounts by borough and payment type

| Borough                | Payment Type | fare_amount    |
|------------------------|--------------|----------------|
| ☐ Bronx                | null         | \$969,806.58   |
|                        | Cash         | \$50,961.67    |
|                        | Credit Card  | \$100,715.51   |
|                        | Dispute      | -\$334.70      |
|                        | No Charge    | \$1,036.51     |
|                        | Subtotal     | \$1,122,185.57 |
| <b>⊞ Brooklyn</b>      |              | \$2,172,314.53 |
| ⊕ EWR                  |              | \$2,907.37     |
| <b>H</b> Manhattan     |              | \$45,001,178   |
| <b>⊕</b> Queens        |              | \$6,022,818.58 |
| <b>⊕</b> Staten Island |              | \$77,034.66    |
| <b>⊞</b> Unknown       |              | \$1,392,948.05 |

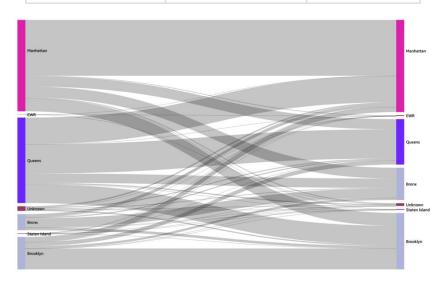

| Publish    | n a dashboard                 |               |            |               | ×    |
|------------|-------------------------------|---------------|------------|---------------|------|
| O Public   | h new dashboard as            |               |            |               |      |
|            | / York Taxi Dashboard         | <u></u>       |            |               |      |
| New        | TOTA TUXT DUSTIDOUT           | 1             |            |               |      |
| Replac     | ce an existing dashbo         | ard           |            |               |      |
|            |                               |               |            |               | ~    |
| Advanced   | publish options 🙈             |               |            |               |      |
| Dashboar   | d options                     |               |            |               |      |
| Expan      | d on-sheet controls b         | y default     |            |               |      |
| Enable     | e ad hoc filtering 🛈          |               |            |               |      |
|            | e on-hover tooltip            |               |            |               |      |
| Visual opt | tions                         |               |            |               |      |
| ✓ Enable   | e maximize visual opt         | tion          |            |               |      |
| ✓ Enable   | e visual menu                 |               |            |               |      |
| ✓ Ena      | able CSV downloads            |               |            |               |      |
|            |                               |               |            |               |      |
|            |                               |               |            | Publish dashb | oard |
|            | Share dashboard               |               |            | ×             |      |
|            | Find a person or group to sha | re with.      |            |               |      |
|            | Enter a username, group, or   | email address |            |               |      |
|            | Share with everyone in thi    | s account     |            |               |      |
|            | Name                          | Email         | Permission | Role          |      |
|            |                               |               |            |               |      |
|            |                               |               |            |               |      |
|            | Manage dashboard access       |               |            | Share         |      |

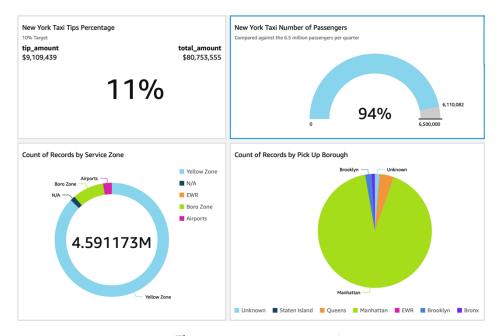

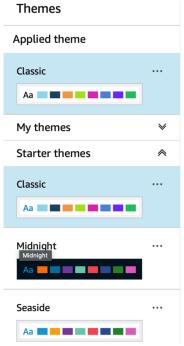

#### Publish a dashboard

Publish new dashboard as

New dashboard 1

Replace an existing dashboard

New York Taxi Dashboard

Rename

×

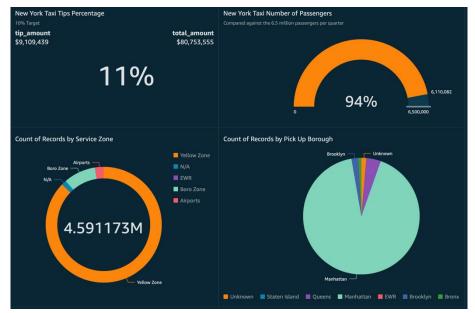

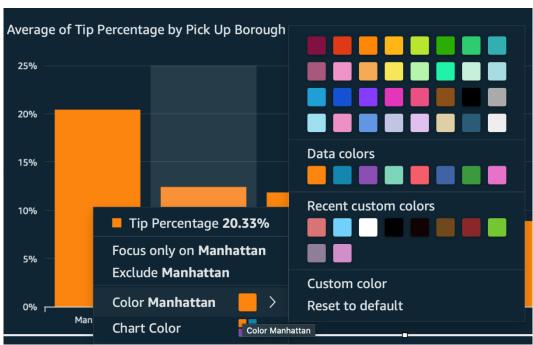

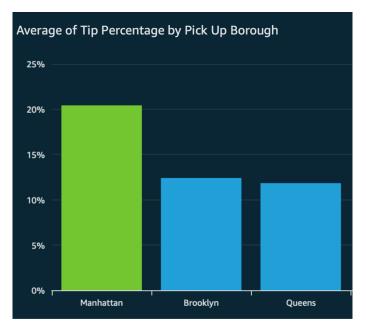

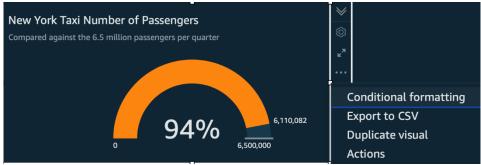

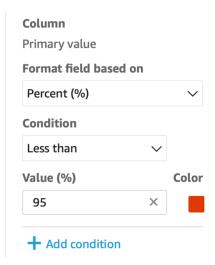

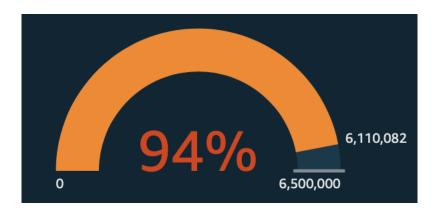

# **Chapter 5: Building Interactive Dashboards**

| Fare amounts by borough and payment type |              |                |
|------------------------------------------|--------------|----------------|
| Pick Up Borough                          | Payment Type | Fare Amount    |
| <b>⊟</b> Bronx                           | null         | \$969,806.58   |
|                                          | Cash         | \$50,961.67    |
|                                          | Credit Card  | \$100,715.51   |
|                                          | Dispute      | -\$334.70      |
|                                          | No Charge    | \$1,036.51     |
|                                          | Subtotal     | \$1,122,185.57 |
| <b>⊞ Brooklyn</b>                        |              | \$2,172,314.53 |

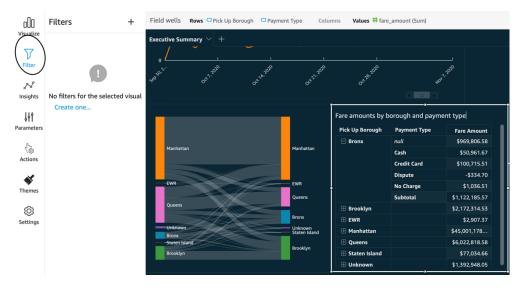

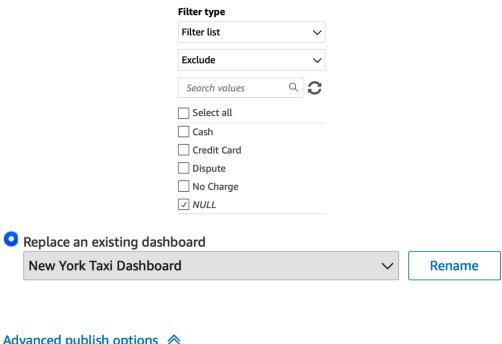

#### Advanced publish options <a>♠</a>

**Dashboard options** 

- Expand on-sheet controls by default
- ✓ Enable ad hoc filtering ①
- ✓ Enable on-hover tooltip

#### Edit parameter

×

Use parameters to dynamically control values in your fields, filters, and sheet.

#### Name

paymenttype

#### Data type (Not alterable after creation)

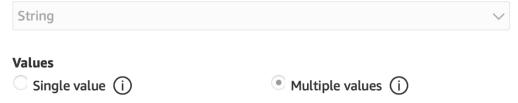

#### Static multiple default values

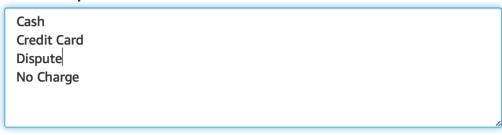

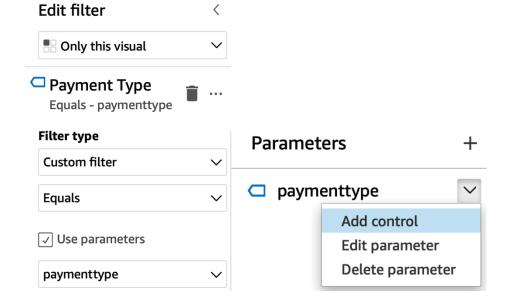

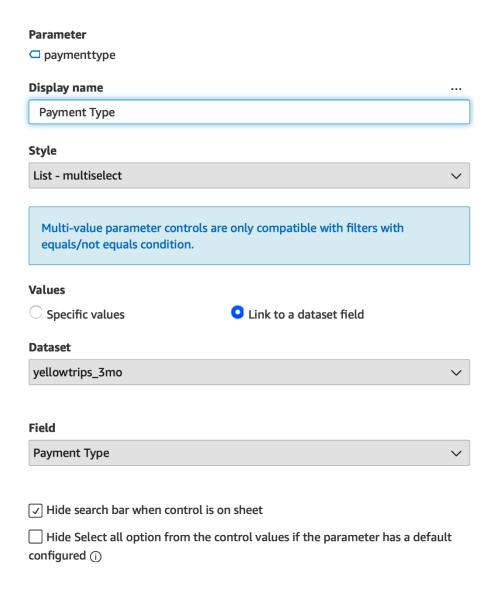

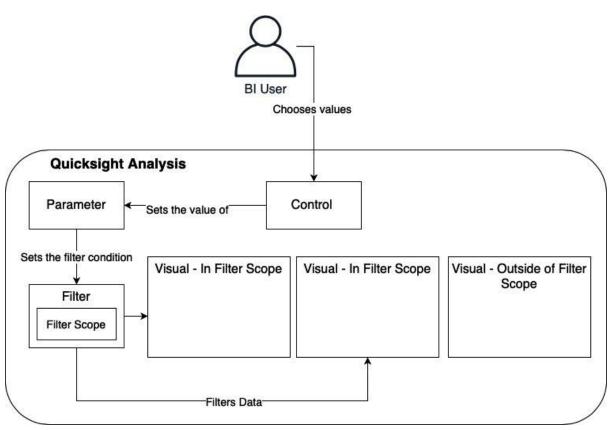

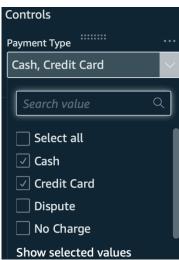

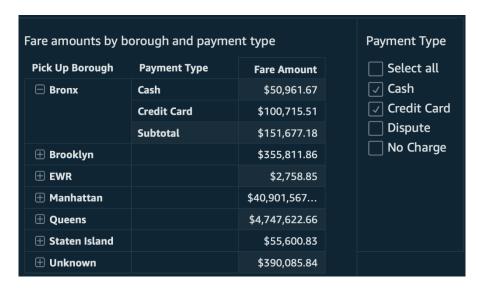

# Action name ... Filter by borough

#### **Activation** (i)

Select

Menu option

# Action type Filter action

Filter scope

All fieldsSelected fields

✓ Pick Up Borough

#### Target visuals

All visuals

Select visuals

New York Taxi Tips
Percentage

New York Taxi Number of Passengers

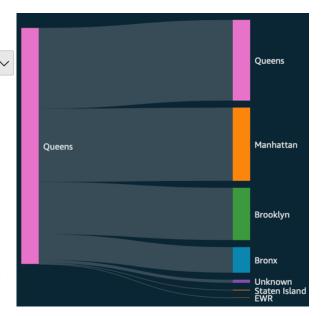

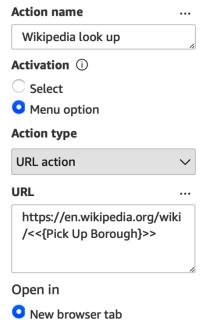

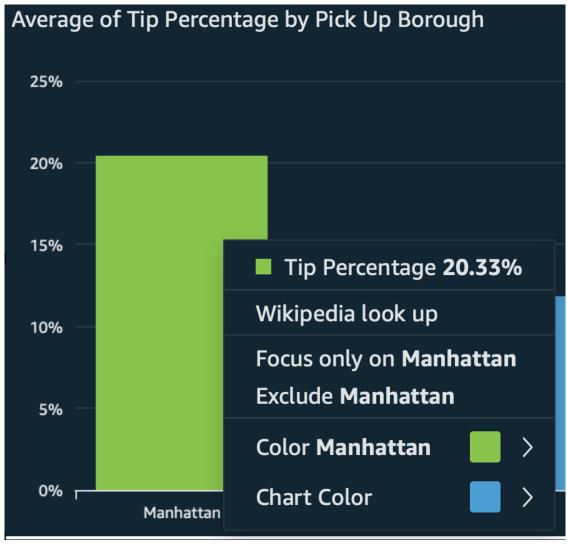

# **Chapter 6: Working with ML Capabilities and Insights**

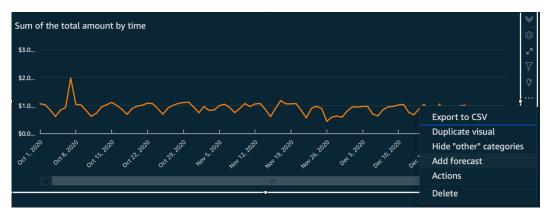

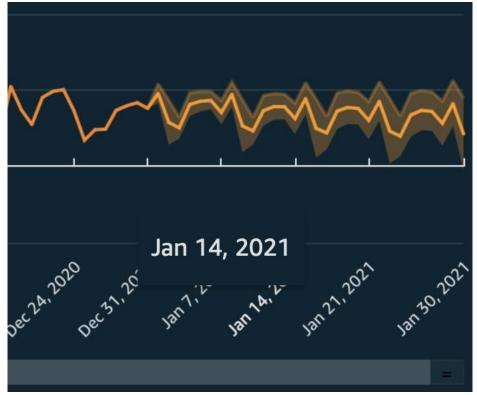

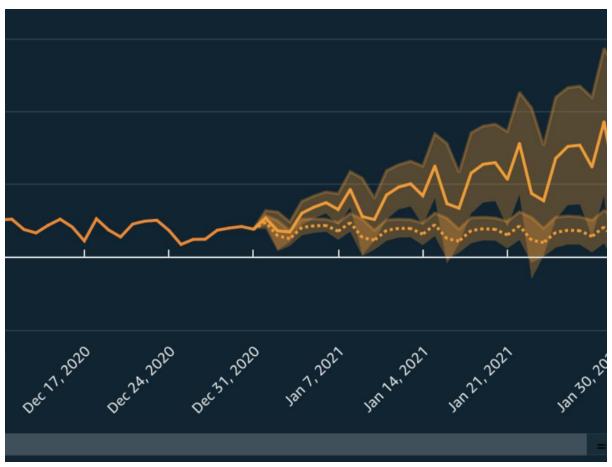

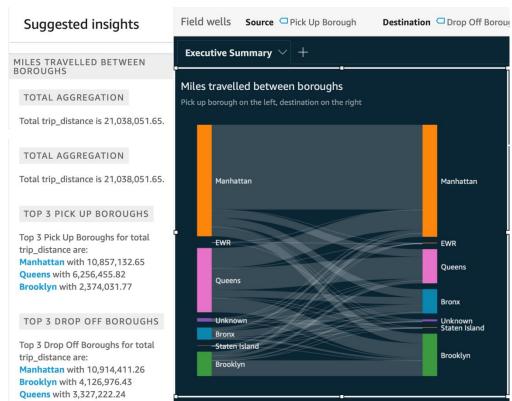

#### **BEST DAY**

Highest day is Oct 7, 2020 with total total\_amount of \$1,978,758.30

#### **WORST DAY**

Lowest day is Dec 25, 2020 with total total\_amount of **\$345,309.32** 

#### Computation (i)

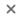

Select a computation that you can use in your insight text **Computation type** 

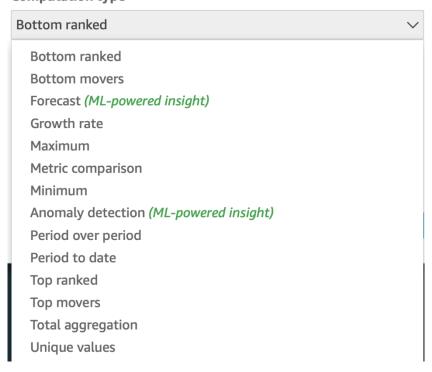

#### Insight

Total trip\_distance is 21,038,051.65.

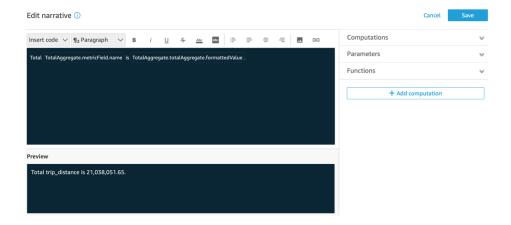

The total distance travelled in New York over the period between **01 Oct 2020** and **31 Dec 2020** is **21,036,854.06** miles.

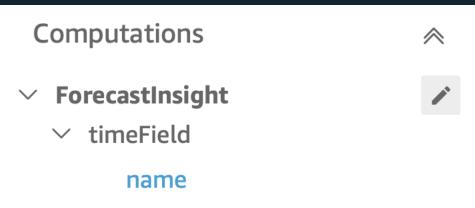

# Pick Up Borough Miles Forecast Drop Off Borough Miles Forecast

Manhattan 

Queens

FORECASTED DISTANCE DRIVEN BETWEEN BOROUGHS

Total distance driven from Manhattan to Queens on the Jan 10, 2021 is forecasted to be 5978 miles.

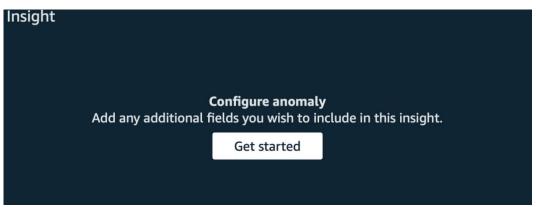

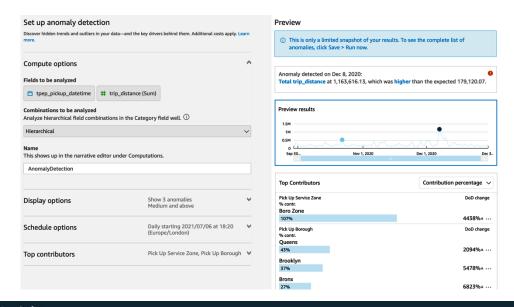

# Insight

LAST UPDATED 9 MINUTES AGO

The top anomaly detected on Dec 8, 2020 was:

• Total trip\_distance at 1,163,616.13, which was higher than the expected 179,120.07

#### **Explore anomalies**

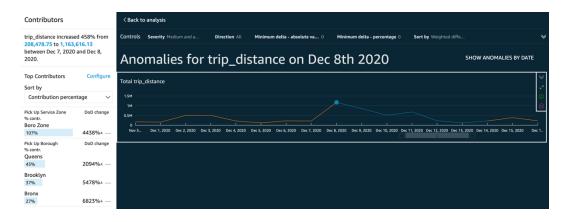

## **Chapter 7: Understanding Embedded Analytics**

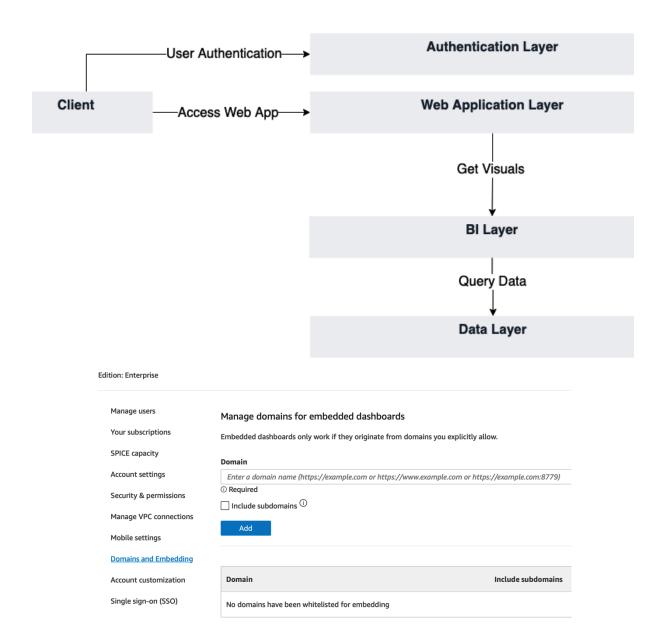

# Identity and Access Management (IAM)

#### **Dashboard**

### **▼** Access management

User groups

Users

Roles

**Policies** 

Identity providers

Account settings

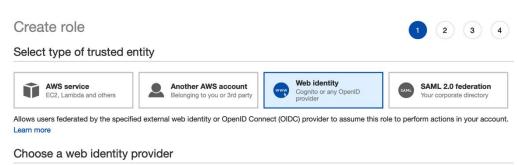

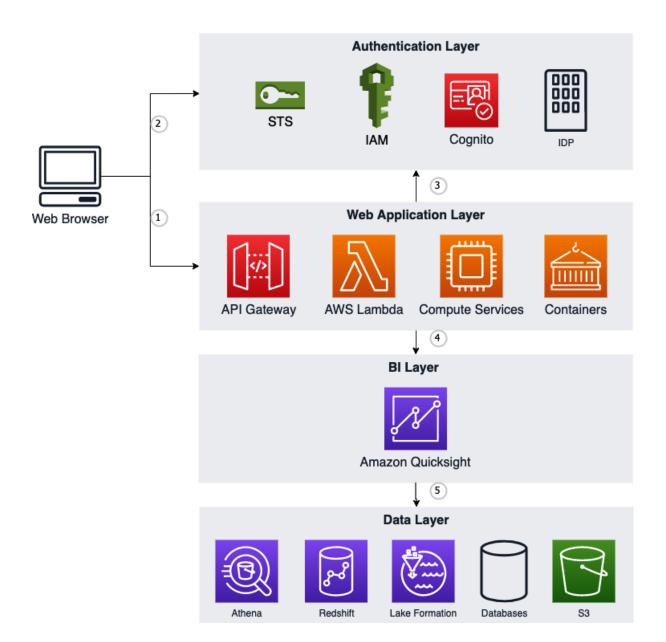

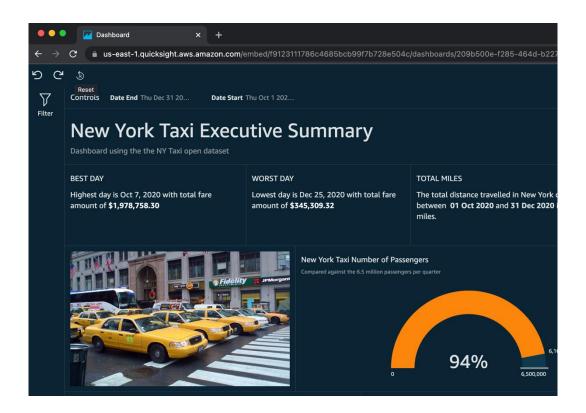

## **Chapter 8: Understanding the QuickSight API**

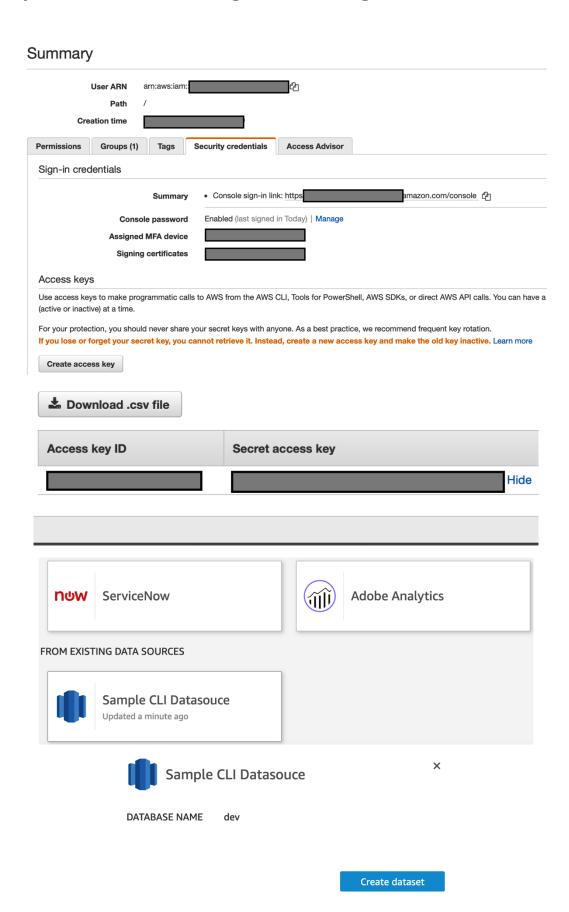

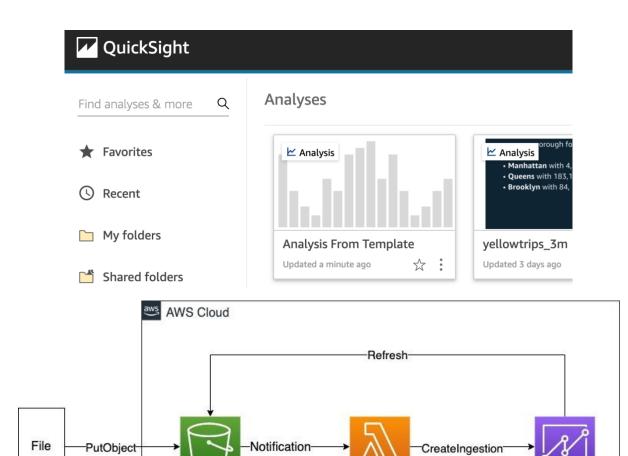

AWS Lambda

Quicksight

S3 Bucket

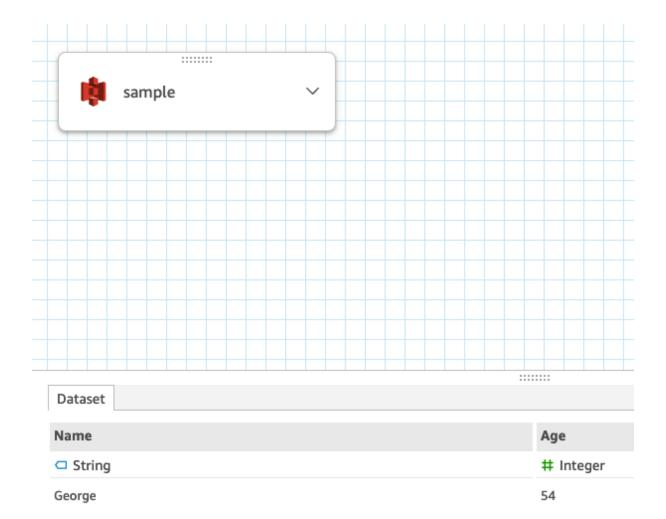

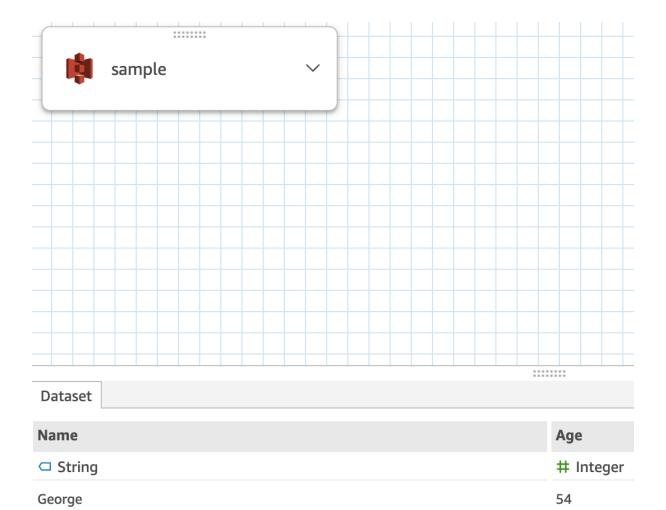

56

Anna

## Chapter 9: Managing QuickSight Permissions and Usage

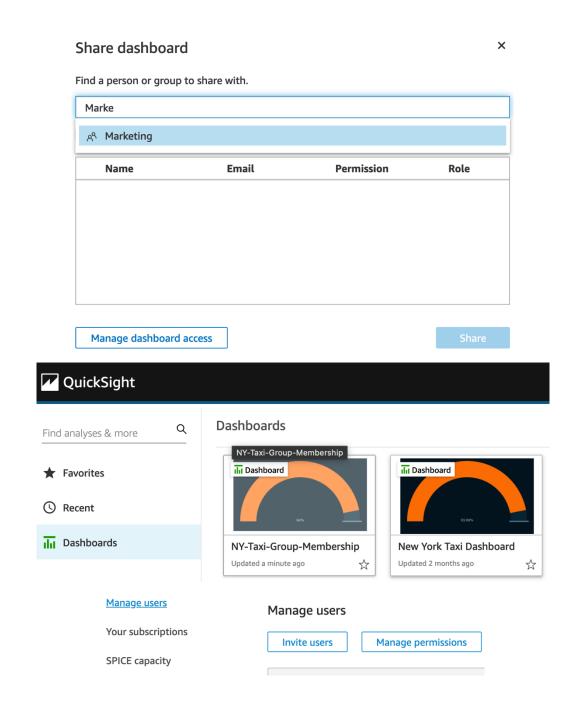

## Edit custom permissions

Account customization

| custom-author                                                                      |                                                                       |                                                                                       |
|------------------------------------------------------------------------------------|-----------------------------------------------------------------------|---------------------------------------------------------------------------------------|
|                                                                                    |                                                                       |                                                                                       |
| Restrict access to                                                                 |                                                                       |                                                                                       |
| Dashboard & analyses                                                               |                                                                       | Data sources                                                                          |
| Adding or running anomaly                                                          | detection                                                             | Creating or updating all data sources                                                 |
| Creating or updating theme                                                         | es                                                                    | Folders                                                                               |
| Exporting to CSV                                                                   |                                                                       | Creating shared folders                                                               |
| Exporting to Excel                                                                 |                                                                       | Renaming shared folders                                                               |
| Sharing analyses                                                                   |                                                                       | Reports                                                                               |
| Sharing dashboards Sharing datasets                                                |                                                                       | Creating or updating email reports                                                    |
|                                                                                    |                                                                       | Subscribing to email reports                                                          |
| Datasets                                                                           |                                                                       | Threshold Alerts                                                                      |
| Creating or updating all datasets                                                  |                                                                       | Creating or updating threshold alerts                                                 |
| Creating or updating only S                                                        | SPICE datasets                                                        |                                                                                       |
| Datasets                                                                           |                                                                       | SPICE capacity for this region: 2.8GB of 5GB                                          |
| Create a Dataset                                                                   |                                                                       |                                                                                       |
| Create a Dataset                                                                   |                                                                       |                                                                                       |
|                                                                                    | Security & pe                                                         | ermissions                                                                            |
| lanage users                                                                       |                                                                       | ermissions<br>control access to AWS resources for the                                 |
| lanage users                                                                       | QuickSight can c                                                      |                                                                                       |
| lanage users<br>our subscriptions                                                  | QuickSight can c                                                      | ontrol access to AWS resources for the                                                |
| lanage users our subscriptions PICE capacity ccount settings                       | QuickSight can c                                                      | ontrol access to AWS resources for the                                                |
| lanage users our subscriptions PICE capacity                                       | QuickSight can c                                                      | ontrol access to AWS resources for the                                                |
| lanage users our subscriptions PICE capacity ccount settings                       | QuickSight can c                                                      | ontrol access to AWS resources for the ght access to AWS services anted to 5 services |
| lanage users our subscriptions PICE capacity ccount settings ecurity & permissions | QuickSight can control QuickSight Access grades Am By configurations. | ontrol access to AWS resources for the ght access to AWS services anted to 5 services |

| <b>S</b> 3                                                                                                    |                                                                                                    |                                                                                  | Lambda                                                                                                    |
|----------------------------------------------------------------------------------------------------|----------------------------------------------------------------------------------------------------|----------------------------------------------------------------------------------|----------------------------------------------------------------------------------------------------|
| S3 Buckets Linked To QuickSigh                                                                                                    | nt Account                                                                                                    | S3 Buck                                                                          | ets You Can Access Across AWS                                                                                                    |
|                                                                                                    |                                                                                                    |                                                                                  | ets fou cultificeess / teloss / tvs                                                                                                    |
| ct the buckets that you want QuickSi                                                                                                    | -                                                                                                    |                                                                                  | to a considerate for Athone Monte                                                                                                    |
| cted buckets have read only permissi<br>ure.                                                                                                    | ons by default. Howeve                                                                                                   | er, you must give wri                                                            | te permissions for Athena Workgi                                                                                                    |
| elect all                                                                                                    |                                                                                                    |                                                                                  |                                                                                                    |
| S3 Bucket                                                                                                    |                                                                                                    | Write permission for Athena Workgroup                                            |                                                                                                    |
| data-lake-xxxxxxxxx                                                                                                    |                                                                                                    |                                                                                  |                                                                                                    |
| Grant data permission                                                                                                    | ons                                                                                                    |                                                                                  |                                                                                                    |
| , , , , , , , , , , , , , , , , , , ,                                                                                                    |                                                                                                    |                                                                                  |                                                                                                    |
| Principals                                                                                                    |                                                                                                    |                                                                                  |                                                                                                    |
|                                                                                                    |                                                                                                    |                                                                                  | External accounts                                                                                                    |
| IAM users and roles Users or roles from this AWS account.  SAML and Amazon QuickSight users of the same account.                                                                                                    | SAML users an QuickSight ARI                                                                                             | d group or                                                                       | AWS accounts or AWS organizations outside of this account.                                                                                           |
| Users or roles from this AWS account.                                                                                                    | SAML users and QuickSight ARI                                                                                            | d group or<br>Ns.<br>ter to add additional ARN                                   | AWS accounts or AWS organizations outside of this account.                                                                                           |
| Users or roles from this AWS account.  SAML and Amazon QuickSight users Enter a SAML user or group ARN or Amazon arn:aws:quicksight:us-east-1:  LF-Tags or catalog resources  Resources matched by LF-Tags Manage permissions indirectly for rematched by a specific set of LF-Tags                                                                                              | sAML users and QuickSight ARI  and groups an QuickSight ARN. Press Ent user/default/s  s  (recommended) esources or data | d group or Ns.  ter to add additional ARN author  Named data of Manager permis   | AWS accounts or AWS organizations outside of this account.                                                                                           |
| Users or roles from this AWS account.  SAML and Amazon QuickSight users Enter a SAML user or group ARN or Amazon arn:aws:quicksight:us-east-1:  LF-Tags or catalog resources  Resources matched by LF-Tags Manage permissions indirectly for resources                                                                                                    | sAML users and QuickSight ARI  and groups an QuickSight ARN. Press Ent user/default/s  s  (recommended) esources or data | d group or Ns.  ter to add additional ARN author  Named data of Manager permis   | AWS accounts or AWS organizations outside of this account.  Is.  Catalog resources sions for specific databases or tables, in                        |
| Users or roles from this AWS account.  SAML and Amazon QuickSight users Enter a SAML user or group ARN or Amazon arn:aws:quicksight:us-east-1:  LF-Tags or catalog resources  Resources matched by LF-Tags Manage permissions indirectly for rematched by a specific set of LF-Tags  Databases                                                                                   | sAML users and QuickSight ARI  and groups an QuickSight ARN. Press Ent user/default/s  s  (recommended) esources or data | d group or Ns.  ter to add additional ARN author  Named data of Manager permis   | AWS accounts or AWS organizations outside of this account.  is.  catalog resources sisions for specific databases or tables, in grained data access. |
| Users or roles from this AWS account.  SAML and Amazon QuickSight users a Enter a SAML user or group ARN or Amazon arn:aws:quicksight:us-east-1:  LF-Tags or catalog resources  Resources matched by LF-Tags Manage permissions indirectly for rematched by a specific set of LF-Tags  Databases Select one or more databases.  Choose databases  my-data-lake-db × 663817732471 | sAML users and QuickSight ARI  and groups an QuickSight ARN. Press Ent user/default/s  s  (recommended) esources or data | eer to add additional ARN author  Named data of Manager permits addition to fine | AWS accounts or AWS organizations outside of this account.  is.  catalog resources sisions for specific databases or tables, in grained data access. |
| Users or roles from this AWS account.  SAML and Amazon QuickSight users Enter a SAML user or group ARN or Amazor arn:aws:quicksight:us-east-1:  LF-Tags or catalog resources  Resources matched by LF-Tags Manage permissions indirectly for rematched by a specific set of LF-Tags  Databases Select one or more databases.  Choose databases  my-data-lake-db X                | sAML users and QuickSight ARI  and groups an QuickSight ARN. Press Ent user/default/s  s  (recommended) esources or data | eer to add additional ARN author  Named data of Manager permits addition to fine | AWS accounts or AWS organizations outside of this account.  is.  catalog resources sisions for specific databases or tables, in grained data access. |

Add to folder ×

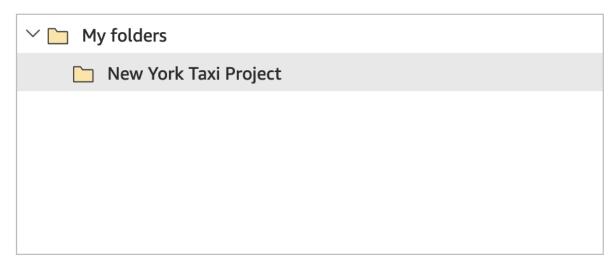

My folders / New York Taxi

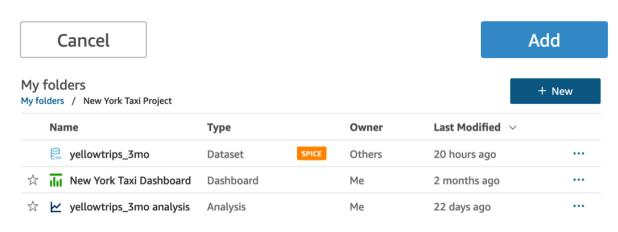

## **Dashboards**

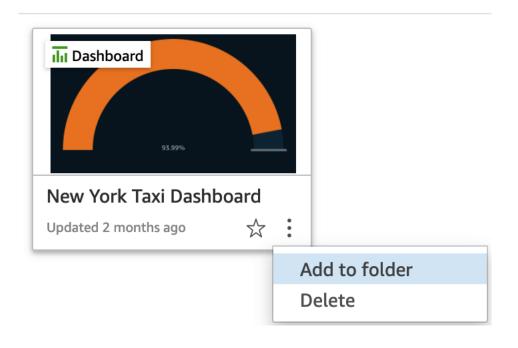

#### Add to a shared folder?

×

This item will have the same sharing permissions as the selected folder.

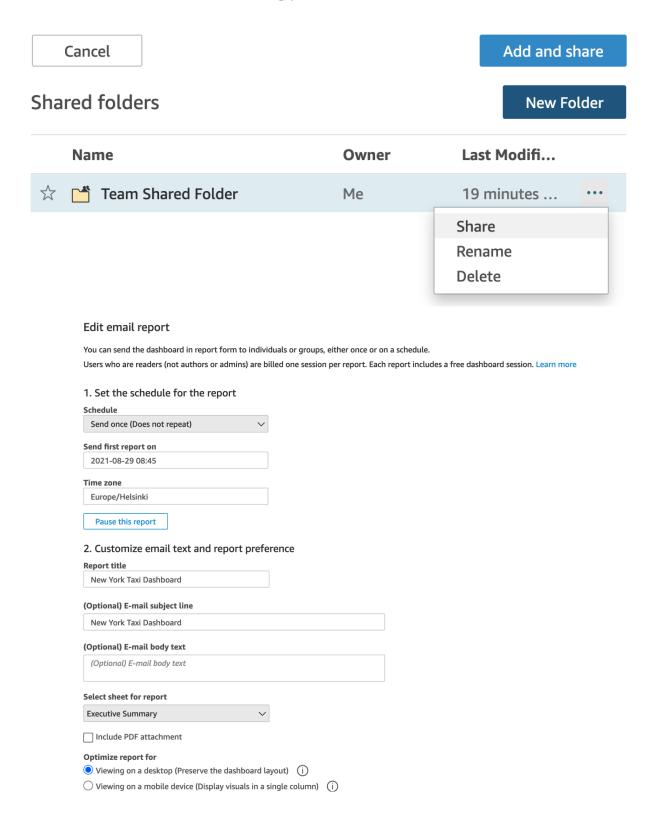

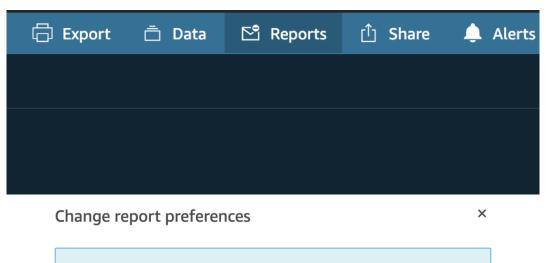

Next report will be sent out on Aug 29, 2021 10:15 AM (Europe/Helsinki)

#### Report schedule

Repeat once a week and start from Aug 29, 2021 10:15 AM (Europe/Helsinki)

#### Subscription to regular e-mail reports

Subscribe

Unsubscribe

#### Optimize report for

Viewing on a desktop (Preserve the dashboard layout)

Viewing on a mobile device (Display visuals in a single column) (i)

Cancel

Update

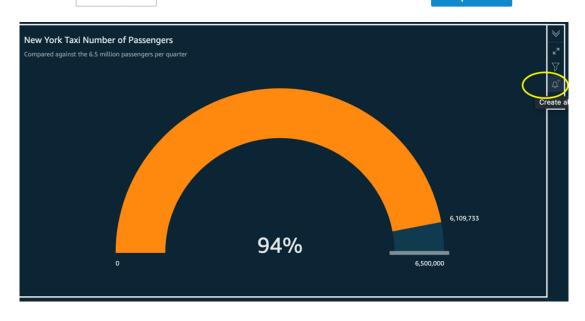

#### Create alert

Set up automatic notifications to monitor your data. Any filters applied to this visual also affect this alert.

#### Alert name

[Amber] New York Taxi Number of Passengers

#### Alert value

Percent: 94.00%

#### Condition

Is below ~

#### **Threshold**

95

#### **Notification preference**

As frequently as possible  $\vee$ 

#### **Email**

Notify me when there is no data to check(i)

Cancel Save

X

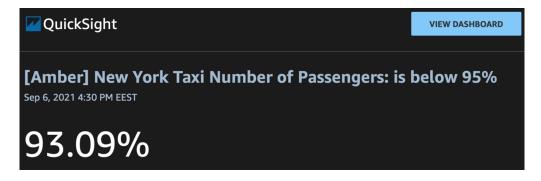

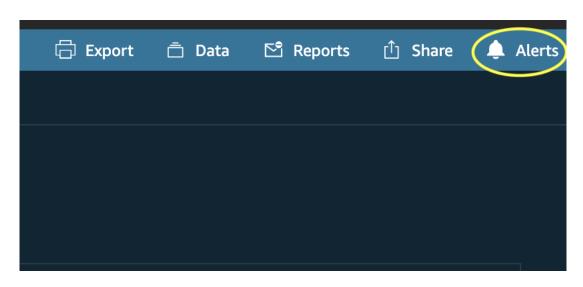

## Manage dashboard alerts

×

#### [Amber] New York Taxi Number of Passengers: is below 95.00%

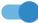

- > Edit
- ∀ History

| Alert date          | Condition    | Value  |
|---------------------|--------------|--------|
| Sep 6, 2021 4:30 PM | below 95.00% | 93.09% |

#### [Red] New York Taxi Number of Passengers: is below 90.00%

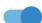

- > Edit
- > History Alert has not been triggered

## Chapter 10: Multitenancy in Amazon QuickSight

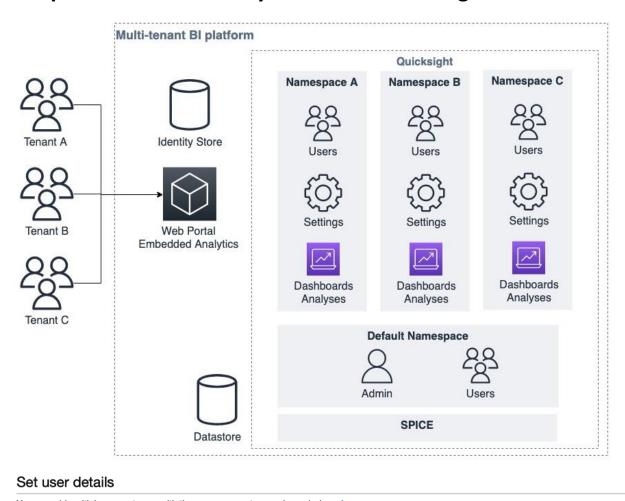

| a can add multiple users at once with the same access type and permissions, Learn more |          |  |
|----------------------------------------------------------------------------------------|----------|--|
| User name*                                                                             | author-a |  |
| Add another user                                                                       |          |  |
| Select AWS access type                                                                 |          |  |
|                                                                                        |          |  |

Select how these users will primarily access AWS. If you choose only programmatic access, it does NOT prevent users from accessing the console using an assumed role. Access keys and autogenerated passwords are provided in the last step. Learn more

| Select AWS credential type* |   | Access key - Programmatic access Enables an access key ID and secret access key for the AWS API, CLI, SDK, and other development tools.              |  |
|-----------------------------|---|----------------------------------------------------------------------------------------------------|--|
|                             | • | Password - AWS Management Console access Enables a password that allows users to sign-in to the AWS Management Console.                              |  |
| Console password*           | • | Autogenerated password Custom password  Show password                                                                                                |  |
| Require password reset      |   | User must create a new password at next sign-in Users automatically get the IAMUserChangePassword policy to allow them to change their own password. |  |

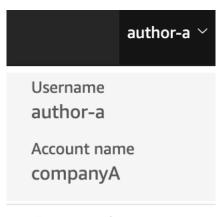

## Community Send feedback

# Manage dataset permissions You can manage the settings and permissions for users, analyses, and dashboards that access this dataset. Users Usage Q topics Shared with 1 user Permission Actions author-a Owner Close Invite users

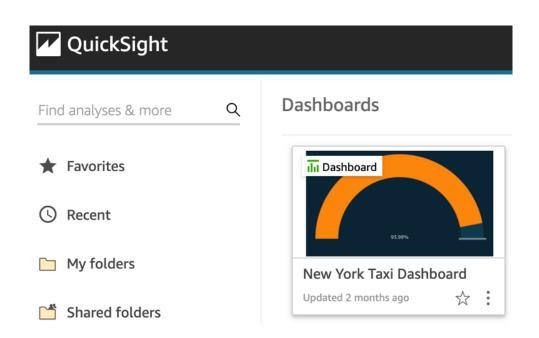